## **Manual de instrucciones**

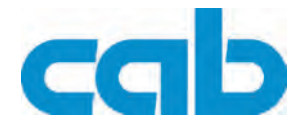

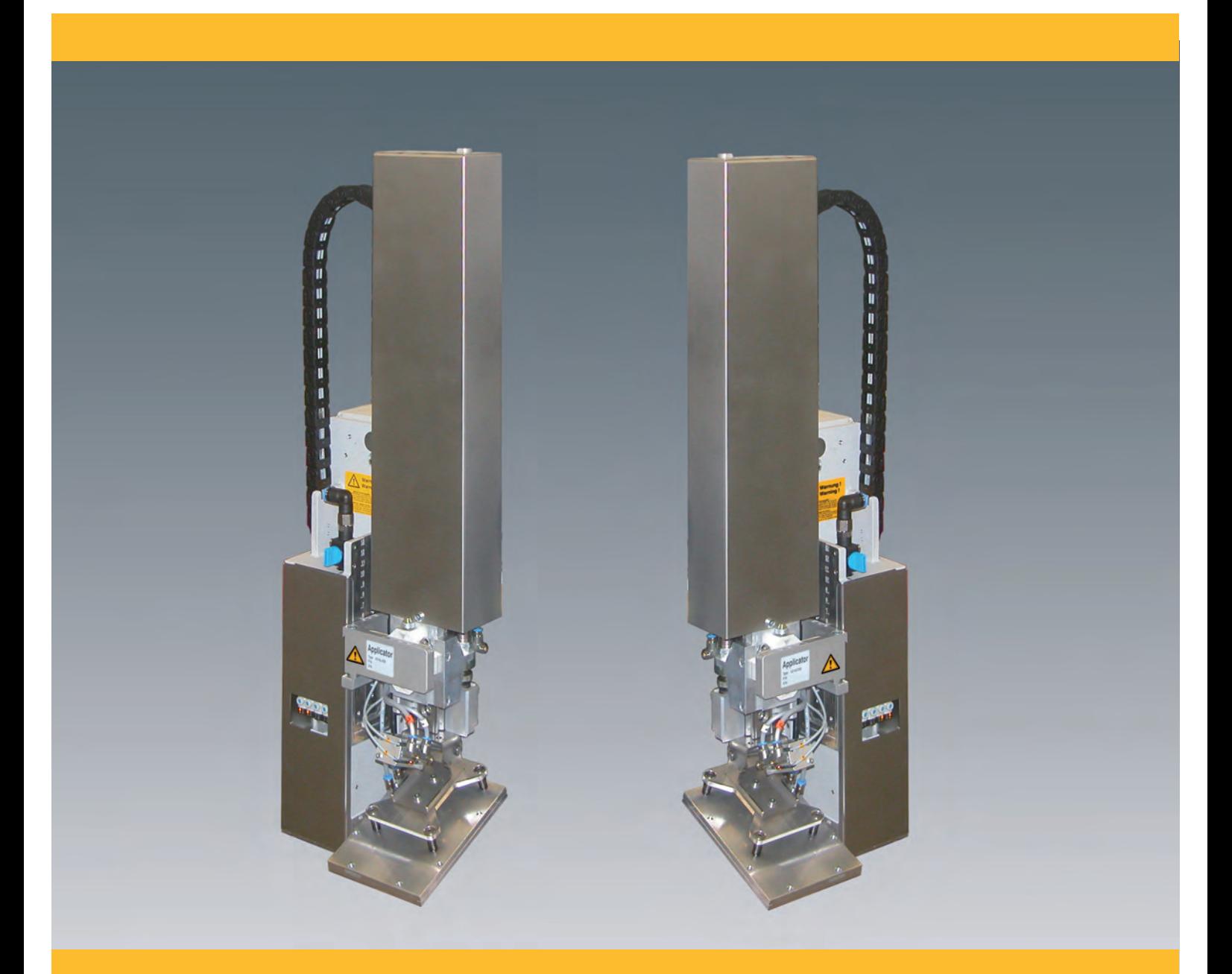

# **Aplicador 4314 / 4316 L/R**

#### **2 2 Manual de instrucciones para los siguientes productos**

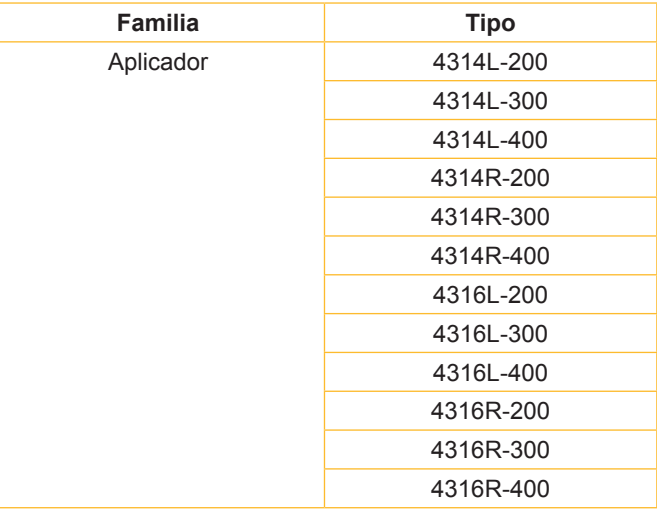

**Edición:** 10/2012 - Nº de art. 9009397

#### **Derechos de autor**

Esta documentación y las traducciones de ella son propiedad de cab Produkttechnik GmbH & Co KG. La reproducción, edición, multiplicación o procesamiento total o en parte a efectos diferentes de seguir las aplicaciones respectivas originales precisa del previo permiso por escrito de cab.

#### **Redacción**

En caso de preguntas o sugerencias, dirigirse a cab Produkttechnik GmbH & Co KG, Alemania.

#### **Actualidad**

Debido al constante desarrollo de los aparatos puede haber diferencias entre la documentación y el aparato. La edición actual puede encontrarse bajo: www.cab.de.

#### **Condiciones comerciales**

Los suministros y prestaciones se efectúan según las Condiciones de venta generales de cab.

#### **Alemania**

cab Produkttechnik GmbH & Co KG Postfach 1904 D-76007 Karlsruhe Wilhelm-Schickard-Str. 14 D-76131 Karlsruhe Telefon +49 721 6626-0 Telefax +49 721 6626-249 www.cab.de info@cab.de

**Francia** cab technologies s.a.r.l. F-67350 Niedermodern Téléphone +33 388 722 501 www.cab.de/fr info.fr@cab.de

**EE.UU.** cab Technology Inc. Tyngsboro MA, 01879 Phone +1 978 649 0293 www.cab.de/us

info.us@cab.de

#### **Sudáfrica** cab Technology (Pty.) Ltd. 2125 Randburg Phone +27 11-886-3580

www.cab.de/za info.za@cab.de

#### **Asia**

cab Technology Co., Ltd.<br>希爱比科技股份有限公司 Junghe, Taipei, Taiwan Phone +886 2 8227 3966

www.cab.de/tw info.asia@cab.de

**China**  cab (Shanghai)Trading Co., Ltd. 铠博(上海)贸易有限公司 Phone +86 21 6236 3161 www.cab.de/cn

info.cn@cab.de

## Índice

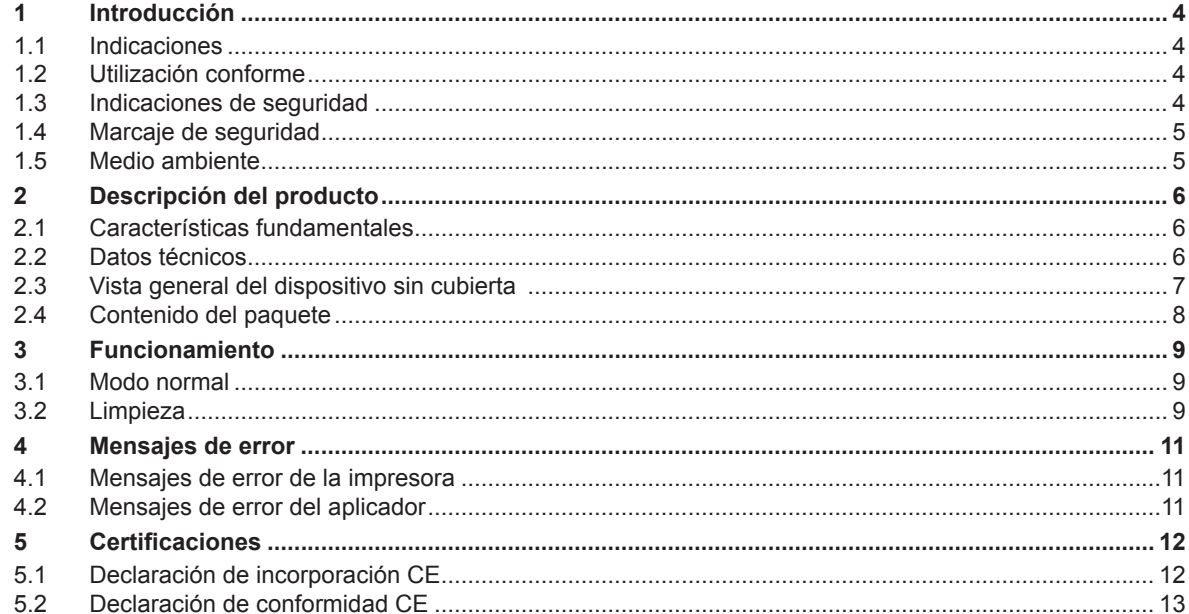

<span id="page-3-0"></span>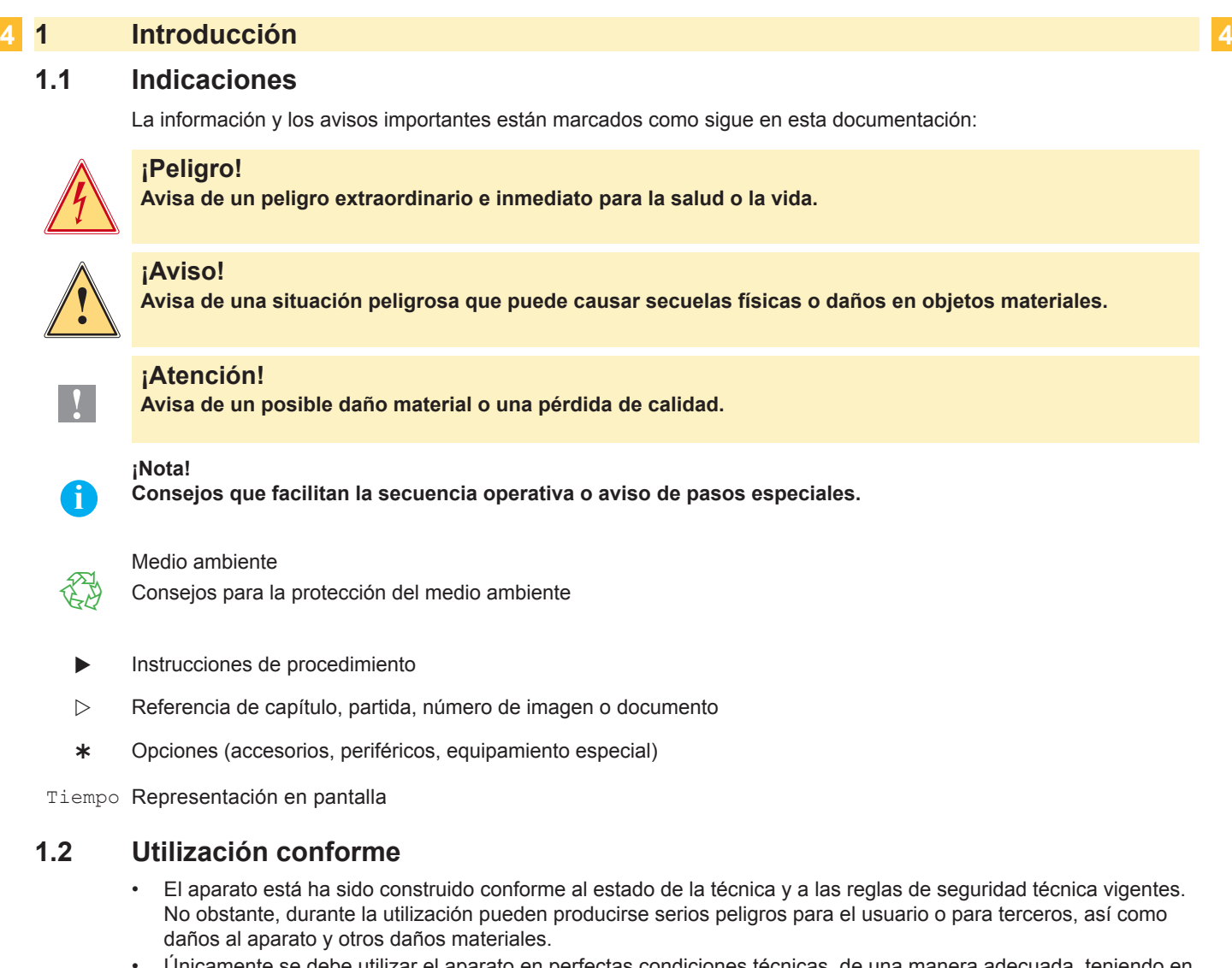

- Únicamente se debe utilizar el aparato en perfectas condiciones técnicas, de una manera adecuada, teniendo en cuenta la seguridad y los peligros que se corren, y de acuerdo con las instrucciones de manejo.
- El dispositivo está diseñado exclusivamente para conectarse a impresoras cab de la serie Hermes+ y realizar trabajos de etiquetado con materiales elegidos y admitidos por el fabricante. Cualquier otro uso no contemplado en lo anterior se considera contrario a lo prescrito. El fabricante/ proveedor no asume ninguna responsabilidad por los daños resultantes de un uso incorrecto; el usuario corre solo con todo el riesgo.
- También forma parte del uso adecuado seguir las instrucciones de manejo y cumplir los requisitos/ normas de mantenimiento indicados por el fabricante.

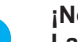

**!**

**i ¡Nota! La documentación correspondiente actualizada completa está disponible para su descarga en Internet.**

#### **1.3 Indicaciones de seguridad**

#### **¡Atención!**

**Solamente personal especializado y autorizado (servicio técnico) puede hacerse cargo de la puesta en servicio, los ajustes y las tareas de sustitución de componentes. Instrucciones de servicio y puesta en servicio de los aplicadores** 

- Antes de proceder a montar o desmontar componentes, desconecte la impresora de la red de alimentación y cierre el suministro de aire comprimido.
- Acoplar el aparato únicamente con aparatos que tengan un voltaje de seguridad bajo.
- Antes de establecer o soltar conexiones debe desenchufarse todos los aparatos implicados (ordenador, impresora, accesorios).
- Durante el funcionamiento del aplicador hay varios componentes móviles que permanecen descubiertos. Tenga esto presente especialmente para el área que barre el movimiento del estampador entre su posición de partida y la posición de etiquetado. No introduzca la mano ni ninguna extremidad en esta zona con el dispositivo en marcha, mantenga alejado el cabello suelto, ropas holgadas y joyas. Para realizar trabajos en esta zona, corte el suministro de aire comprimido.

#### <span id="page-4-0"></span>**4 1 Introducción 5**

- Utilizar el aparato en entornos secos y sin humedad (salpicaduras de agua, niebla, etc.).
- No hacer funcionar el aparato en una atmósfera bajo peligro de explosión.
- No hacer funcionar el aparato en las proximidades de líneas de alta tensión.
- Realizar sólo las acciones descritas en estas instrucciones de uso.
- Cualquier otro trabajo debe realizarlo personal formado al respecto o técnicos del servicio técnico.
- Las intervenciones inadecuadas en los módulos electrónicos o en el software pueden provocar averías.
- También pueden poner en peligro la seguridad funcional otros trabajos o cambios inadecuados en el aparato.
- Dejar siempre que realice los trabajos de asistencia un taller cualificado que disponga de los conocimientos técnicos y las herramientas necesarias para realizar los trabajos correspondientes.
- En los aparatos se encuentran dispuestos diferentes adhesivos de aviso, que hacen referencia a peligros. No eliminar esos adhesivos de aviso, ya que sino no es posible reconocer los peligros dados.

#### **1.4 Marcaje de seguridad**

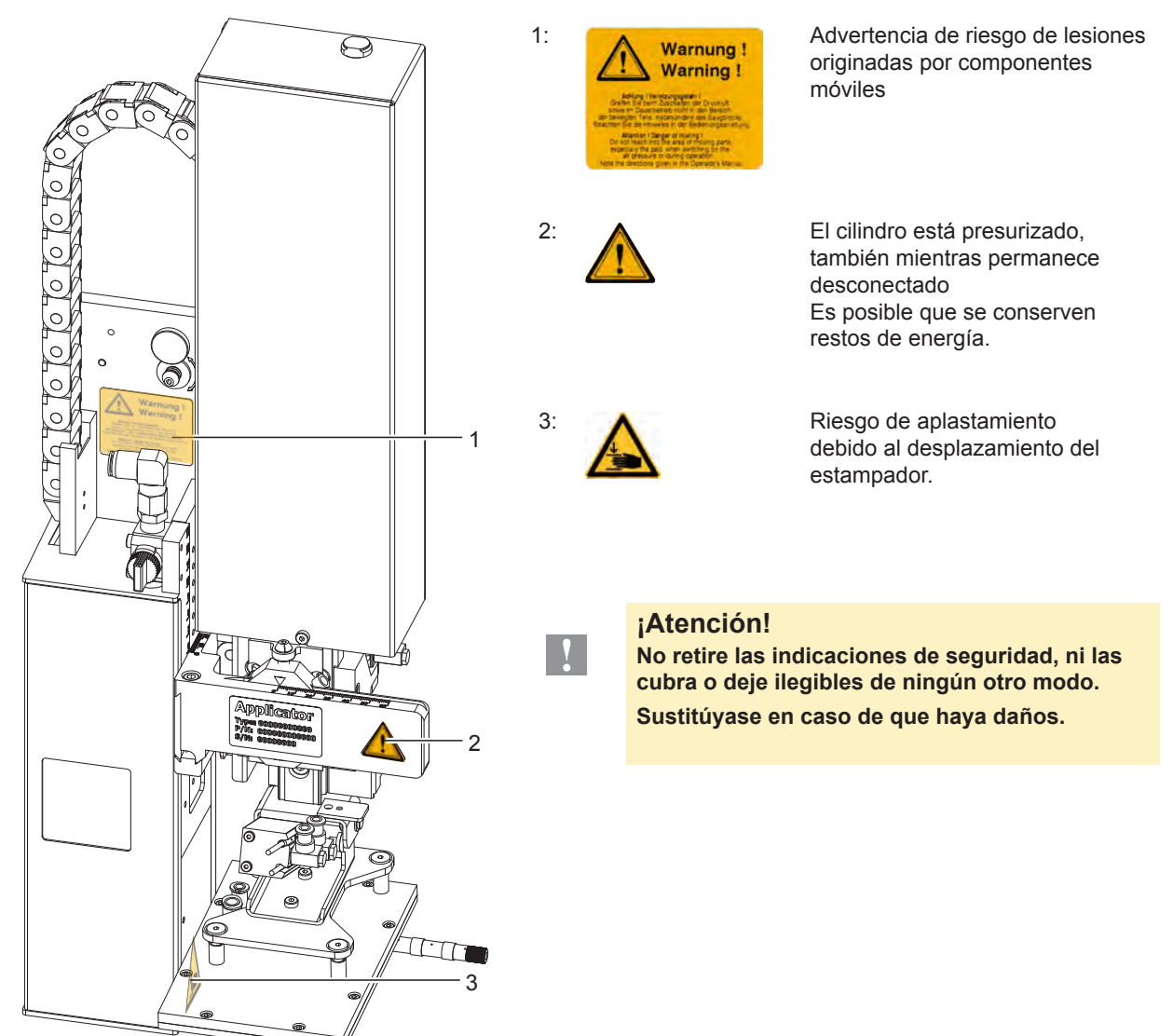

Figura 1 Marcaje de seguridad

#### **1.5 Medio ambiente**

4

Los aparatos viejos contienen materiales útiles reciclables que pueden ser aprovechados.

No eliminar los aparatos viejos junto con los demás desechos y entregarlos en los centros apropiados de recogida.

Gracias a su construcción modular, los componentes del módulo de impresión pueden ser desmontados sin problema alguno.

 $\blacktriangleright$  Reciclar las piezas.

## <span id="page-5-0"></span>**6 2 Descripción del producto 6**

#### **2.1 Características fundamentales**

- El aire comprimido de apoyo y el vacío son regulables, como también lo es la velocidad de avance. Por tanto, es posible adaptarse a todo tipo de materiales de impresión para etiquetas.
- Para evitar que penetre suciedad en los canales de aspiración, se sopla aire por ellos tras cada proceso de etiquetado.
- Para que sea posible integrarlo en sistemas generales, el aplicador se puede controlar a través del puerto de conexión de E/S de la impresora.

#### **2.2 Datos técnicos**

#### **Tipo 4314/4316**

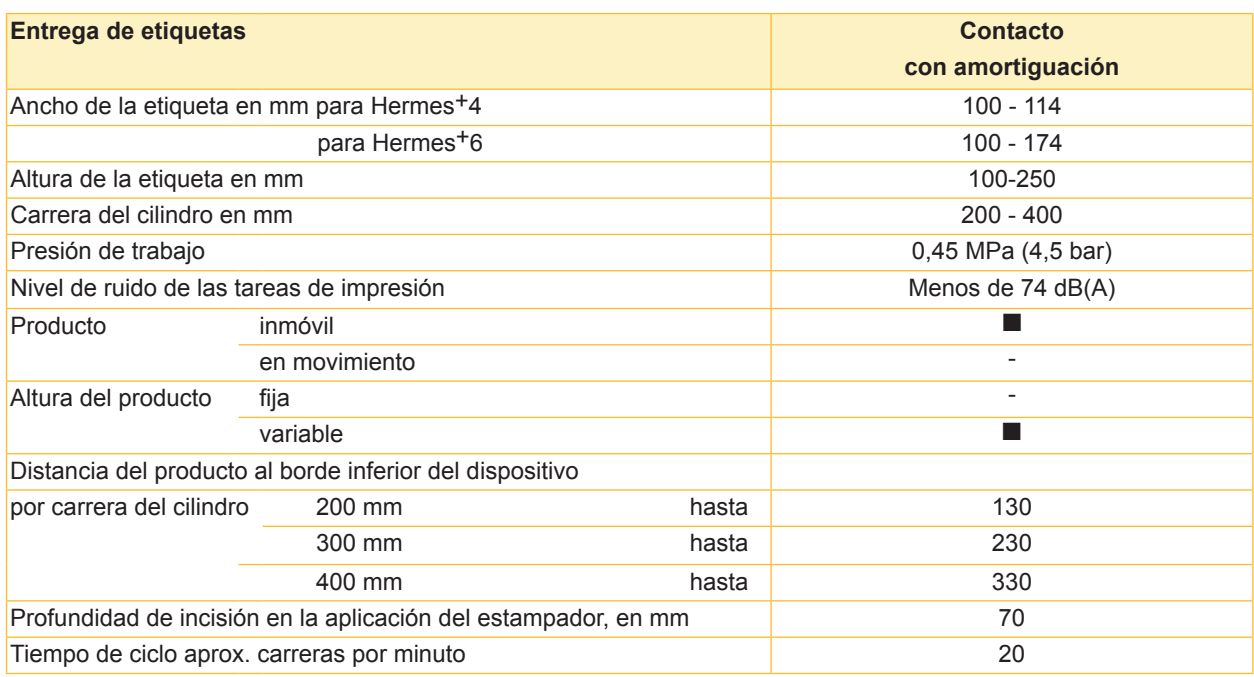

Tabla 1 Datos técnicos

#### <span id="page-6-0"></span>**6 7 2 Descripción del producto**

**2.3 Vista general del dispositivo sin cubierta** 

Vista frontal

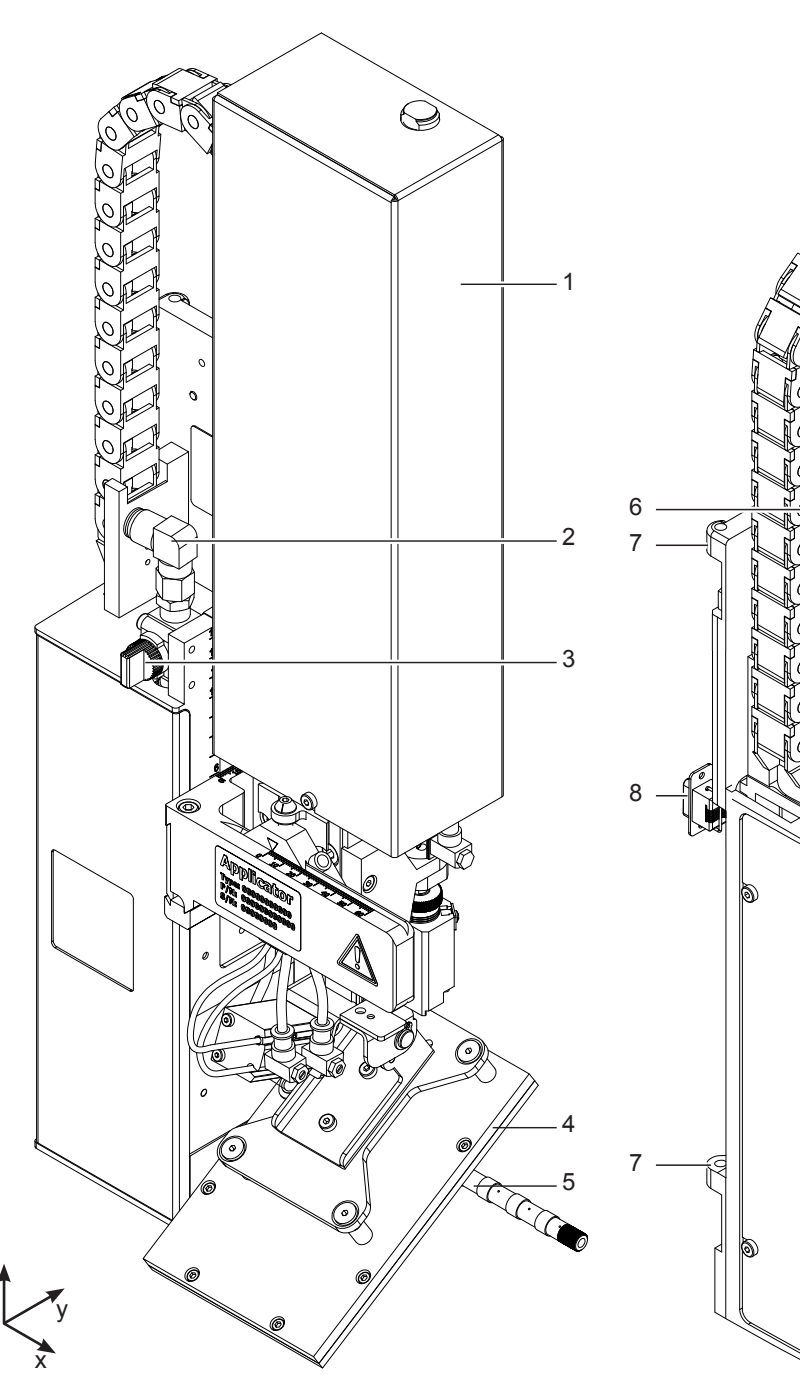

Figura 2 Sinopsis del aparato - Vista frontal

z

- 1 Cubierta<br>2 Toma de Toma de aire comprimido
- 3 Llave de paso del aire comprimido
- 4 Estampador (específico para cada operador)
- 5 Tubo de soplado del aire de apoyo<br>6 Tornillo moleteado para acoplamier
- 6 Tornillo moleteado para acoplamiento a la impresora<br>7 Bisagra para montaje colgado de la impresora
- Bisagra para montaje colgado de la impresora
- 8 Puerto de conexión SUB-D15 para la comunicación con la impresora

- <span id="page-7-0"></span>**8 2 Descripción del producto 8**
	- **2.4 Contenido del paquete**

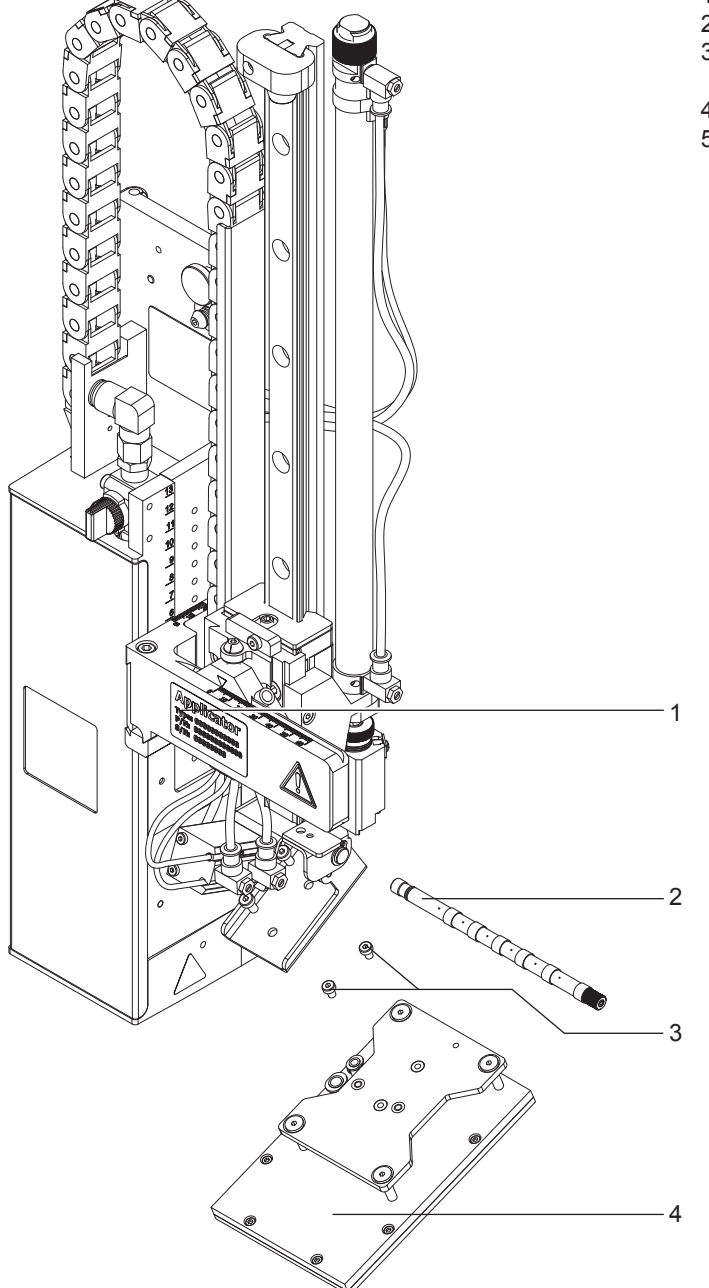

Figura 3 Contenido del paquete

**!**

**i ¡Nota! Guarde el embalaje original para transportar el equipo en futuras ocasiones.** 

#### **¡Atención!**

**Riesgo de desperfectos en el aparato y en el material de impresión debido a la humedad.**

▶ Coloque la impresora de etiquetas con el aplicador únicamente en lugares secos y protegidos de salpi**caduras de agua.** 

- 1 Aplicador<br>2 Tubo de s
- 2 Tubo de soplado (a petición)<br>3 Tornillos cilíndricos
- Tornillos cilíndricos
- (incluido como accesorio junto al estampador)
- 4 Estampador (a petición)<br>5 Documentación
- Documentación

#### <span id="page-8-0"></span>**8 9 3 Funcionamiento**

#### **3.1 Modo normal**

- Antes de iniciar el trabajo de etiquetado es preciso comprobar que todas las conexiones son correctas.
- $\triangleright$  Coloque la cinta de transferencia y las etiquetas.  $\triangleright$  Instrucciones de uso de la impresora
- Abra la válvula de cierre para el aire comprimido.

**! ¡Atención!** X **Antes de encender la impresora compruebe que ninguna etiqueta cubra el estampador. Si el estampador está cubierto, se corre el riesgo de que el mecanismo de igualación del sensor de vacío no funcione correctamente.** 

 $\blacktriangleright$  Conectar la impresora.

#### **¡Nota!**

**i**

**i**

**Si en el momento en que se conecta el suministro de aire comprimido y se enciende la impresora el estampador no se encuentra en su posición de reposo o salida, la pantalla de la impresora presentará un mensaje de error.**

**Al pulsar la tecla de pausa de la impresora se confirma la lectura del mensaje de error y el aplicador pasa a situarse en la posición de partida o reposo. El aplicador está listo para funcionar.**

X Pulse la tecla **feed** para activar la alimentación de la impresora. Así activará una sincronización del transporte de etiquetas. Recoja sencillamente las etiquetas dispensadas con la mano desde el estampador. Tras pasar unos segundos, la impresora efectuará un breve transporte de retorno, que posicionará el nuevo inicio de las etiquetas en la línea de impresión.

#### **¡Nota!**

**Este procedimiento de sincronización también debe ejecutarse tras interrumpir un trabajo de impresión con la tecla de cancelación.** 

**No es necesaria una nueva sincronización si entre los diferentes encargos de impresión no se ha abierto el cabezal de impresión, incluso si entretanto la impresora ha estado desconectada.** 

- $\blacktriangleright$  Iniciar la impresión.
- $\triangleright$  Inicie el proceso de etiquetado a través del puerto de conexión E/S de la impresora.

Los errores que se produzcan durante el etiquetado se muestran en la pantalla de la impresora  $> 4$  Mensajes de error

#### **3.2 Limpieza**

#### **! ¡Atención!**

**No utilice ningún disolvente ni producto de limpieza.**

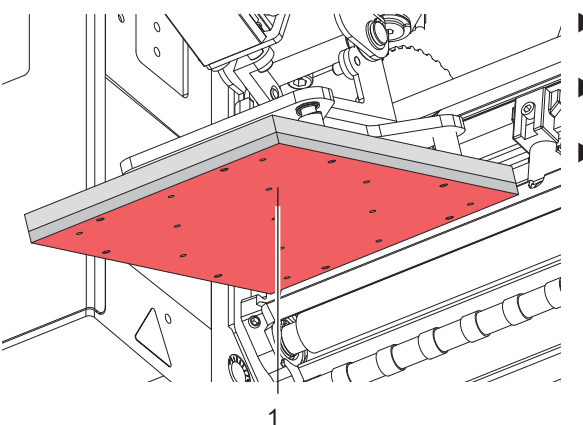

- Limpie las superficies exteriores del aplicador con un producto de limpieza genérico.
- Limpie las superficies exteriores del aplicador con un producto de limpieza genérico.
- Limpie periódicamente la superficie de la cinta deslizante (1) y retire las partículas de polvo y restos de etiquetas, puesto que la cinta deslizante (1) es especialmente propensa a que se acumulen e incrusten.

Figura 4 Limpieza del estampador

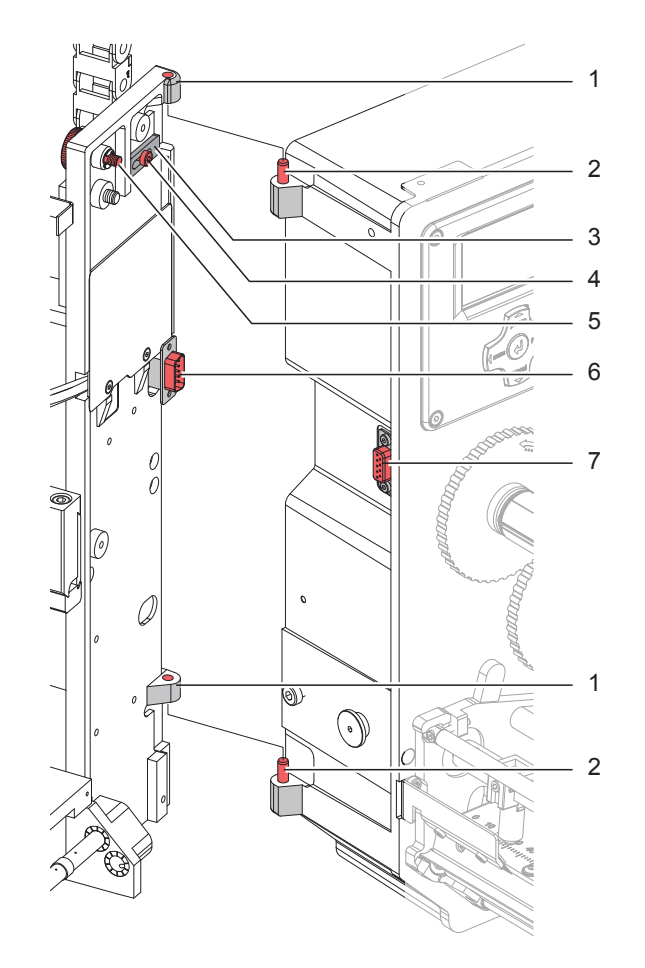

Figura 5 Desacoplamiento y desmontaje del aplicador

#### **¡Atención!**

**!**

**!**

**Solamente personal especializado y autorizado (servicio técnico) puede hacerse cargo de la puesta en servicio, los ajustes y las tareas de sustitución de componentes. Instrucciones de servicio del aplicador** 

#### **¡Atención!**

- Antes de proceder al montaje del aplicador, desconecte la impresora de la red.
- X **Compruebe que la impresora esté asentada de forma segura.**
- ▶ No conecte el suministro de aire comprimido hasta finalizar el montaje del aplicador sobre la impresora.

Es posible que para limpiar el aplicador y la impresora sea necesario mover el aplicador o incluso desmontarlo. Al hacerlo debe evitar alterar de ninguna forma los reguladores de posición, las mariposas y demás dispositivos de ajuste del aplicador. Si no se respeta esta norma, no será posible que el aplicador vuelva a funcionar inmediatamente y con normalidad tras montarlo de nuevo.

#### **Desacoplamiento / desmontaje del aplicador**

- 1. Para desplazar el aplicador, afloje el tornillo moleteado (5) y haga que el aplicador pivote y se separe de la impresora.
- 2. Antes de retirar el aplicador, extraiga el conector SUB-D (6) del enchufe hembra (7) de la impresora.
- 3. Afloje el tornillo (4) y retire el pasador de seguridad (3) de la bisagra.
- 4. Tire del aplicador hacia arriba.

#### **Montaje del aplicador**

- 5. Cuelgue el aplicador con los orificios de las bisagras (1) en los espárragos de dichas bisagras (2).
- 6. Afloje el tornillo (4), deslice el pasador de seguridad (3) bajo la bisagra y vuelva a apretar el tornillo (4).
- 7. Introduzca el conector SUB-D (6) en el enchufe hembra (7).
- 8. Coloque el aplicador junto a la impresora haciéndolo pivotar y fíjelo en su posición con el tornillo moleteado (5). Tenga cuidado de no dejar atrapado el cable del conector SUB-D (6).

### <span id="page-10-0"></span>**10 11 4 Mensajes de error**

#### **4.1 Mensajes de error de la impresora**

En las  $\triangleright$  instrucciones de uso de la impresora encontrará información sobre las causas y la solución de errores específicos de la impresión (si se agota el papel o se termina la cinta, etc.).

Reparación de errores:

- $\blacktriangleright$  Solucione la causa del error
- X Pulse la tecla de alimentación **feed** para volver a sincronizar el recorrido de papel. Retire a mano las etiquetas dispensadas sin imprimir.
- X Para salir del estado de error, pulse la tecla de **pausa**.

Tras confirmar la lectura del mensaje de error y la reparación, se volverá a imprimir la etiqueta en cuya elaboración se produjo el fallo.

#### **4.2 Mensajes de error del aplicador**

La tabla que figura a continuación ofrece un resumen de los mensaje de error específicos del aplicador, sus causas y los métodos para solucionarlos:

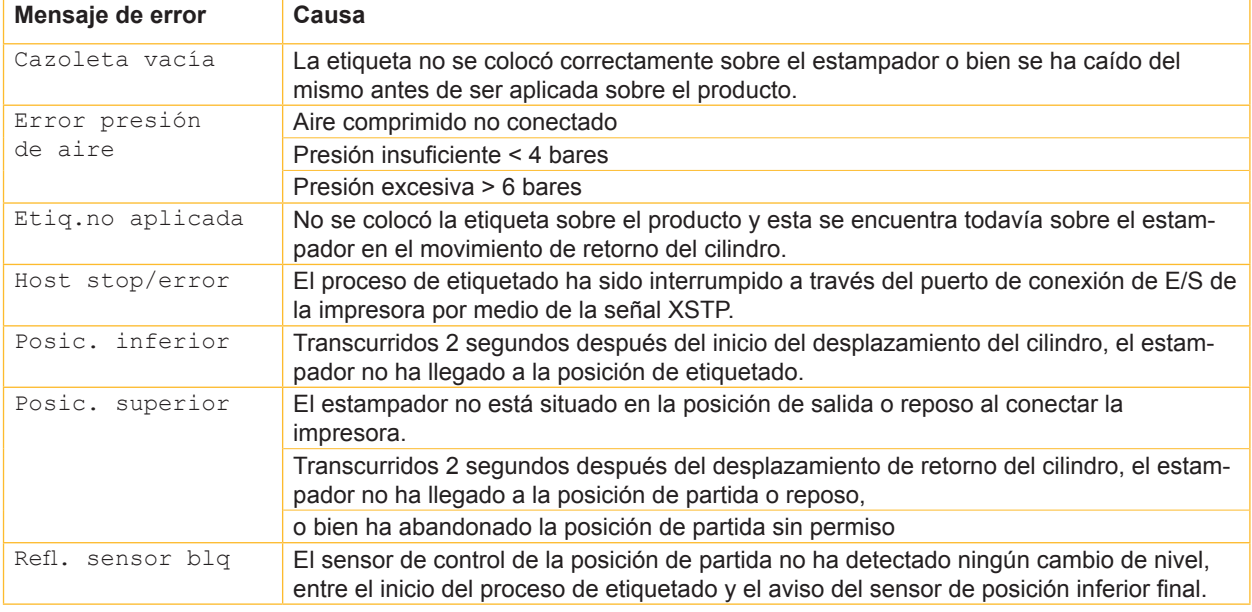

Tabla 2 Mensajes de error del aplicador

Reparación de errores:

- $\triangleright$  Solucione la causa del error.
- X Para salir del estado de error, pulse la tecla de **pausa**.

#### **¡Nota!**

**En caso de error, compruebe los ajustes y la configuración teniendo en cuenta lo explicado en las instrucciones de servicio.** 

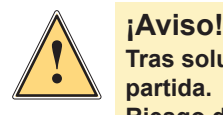

**i**

**Tras solucionar un error y confirmar la lectura del mensaje, el aplicador se desplaza hasta la posición de partida.** 

**Riesgo de lesiones por movimientos de avance repentinos.**

X **Evite él área que cubren los movimientos del grupo del cilindro.**

No es posible volver a imprimir la etiqueta en que se produjo el error sin ejecutar un nuevo trabajo de impresión. Queda excluido de este punto el error "Cazoleta vacía". En este caso, tras confirmar la lectura del mensaje de error con la tecla de **pausa** y tras activar la tecla Enter  $\leftarrow$ , se volverá a imprimir la última etiqueta.

En el modo "Aplicar/imprimir", antes de iniciar el funcionamiento cíclico hay que enviar la señal de impresión de la primera etiqueta o pulsar la tecla Enter  $\leftarrow$ , para transferir una etiqueta impresa al estampador.

## <span id="page-11-0"></span>**12 5 Certificaciones 12**

#### **5.1 Declaración de incorporación CE**

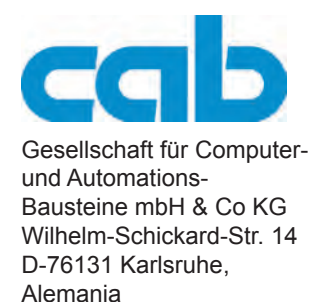

#### **Declaración de incorporación CE**

Por la presente declaramos que "la máquina incompleta" descrita a continuación cumple las siguientes exigencias básicas de la **Directiva 2006/42/CE relativa a las máquinas**, gracias a su concepción y a su construcción en la versión comercializada por nosotros:

anexo I, artículos 1.1.2, 1.1.3, 1.1.5, 1.1.6, 1.2.1, 1.2.4.1, 1.3.2, 1.5.1, 1.5.2, 1.5.8, 1.6.3, 1.7

La máquina incompleta cumple además las disposiciones de la directriz 2004/108/CE sobre compatibilidad electromagnética.

Esta declaración pierde su validez en caso de que se realice alguna modificación en la "máquina incompleta" o se utilice para finalidades no convenidas con nosotros.

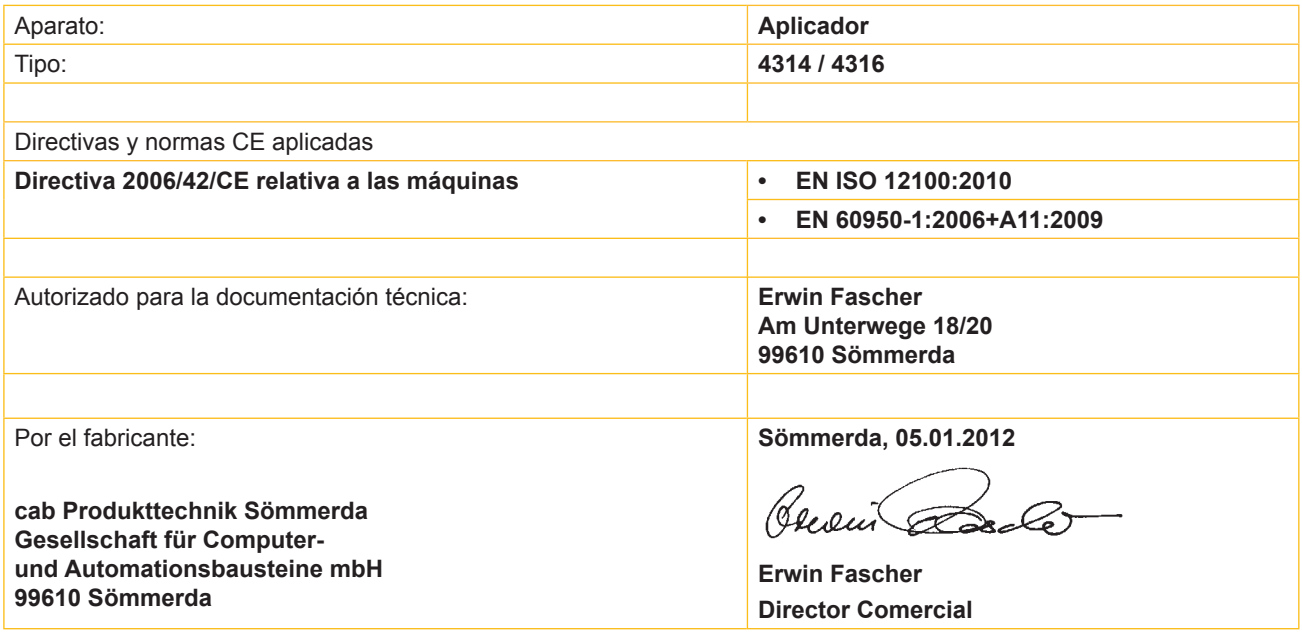

Está prohibida su puesta en funcionamiento, hasta que se haya comprobado que la máquina, en la que vaya a ser instalada esta máquina, cumple las disposiciones de la directriz de maquinaria.

El fabricante se compromete a enviar a petición a los solicitantes de los diferentes países, por vía informática, la documentación especial relativa a la máquina incompleta.

La documentación especial pertinente relativa a la máquina incompleta ha sido preparada según el Anexo VII parte B.

En la página siguiente se encuentra la Declaración de conformidad según la Directiva 2004/108/CE sobre la compatibilidad electromagnética.

#### <span id="page-12-0"></span>**12 13 5 Certificaciones**

#### **5.2 Declaración de conformidad CE**

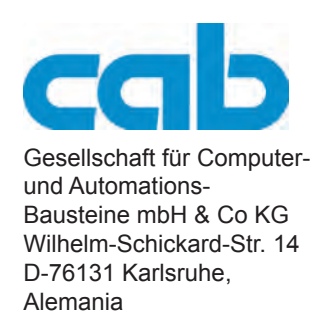

#### **Declaración de conformidad CE**

Por la presente declaramos que el aparato descrito a continuación, debido a su concepción y construcción en la versión comercializada por nosotros, cumple las oportunas especificaciones de seguridad y salud de las correspondientes directivas CEE. Esta declaración pierde validez en caso de se realice una modificación del aparato o un empleo no convenidos con nosotros.

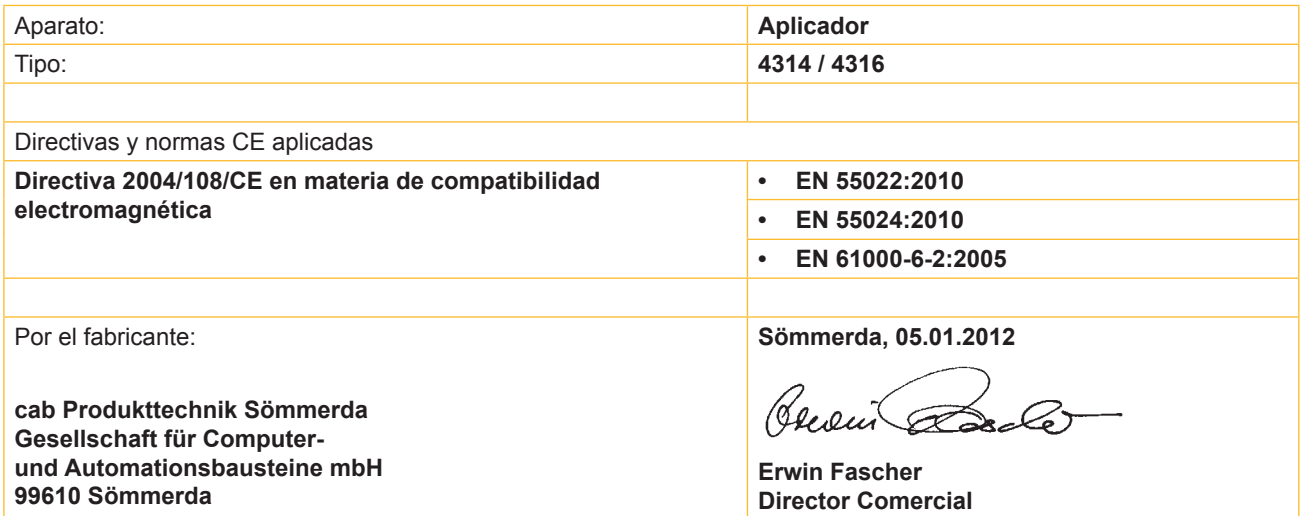